# Q & A (2)

shapefile import & plume containment

Harry Lee 4/11/2018

CEE 696

#### Table of contents

1. Integration with ArcGIS and QGIS

Integration with ArcGIS and QGIS

#### Shapefile

- · A popular geospatial vector data format for GIS software
- · vector vs. raster
- The shapefile format can spatially describe vector features: points, lines, and polygons, representing, for example, water wells, rivers, and lakes.

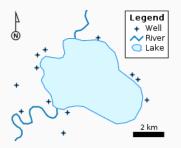

Figure 1: from https://en.wikipedia.org/wiki/Shapefile, A vector map, with points, polylines and polygons

#### Example

Please download scripts and files from the course website. Unzip shape files in your working folder:

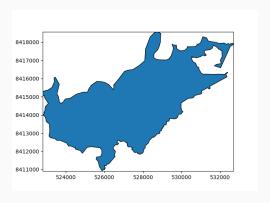

Figure 2: Tutuila island in American Samoa

# Example - plot shapefile contents using Flopy

```
You need to install (1) pyshp package to read shapefile and 2)
descartes package to plot
import shapefile as sf
from flopy.utils.geometry import shape
fname = './Unit boundaries.shp'
sfobj = sf.Reader(fname)
flopy_geom = shape(list(sfobj.iterShapes())[0])
# plot geometry
flopv geom.plot()
```

## Example

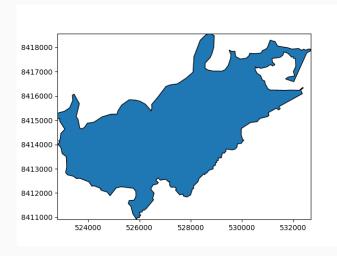

I set Origin: xul = 522000 and yul = 8420000 and Lx = 125000, Ly = 10000

## Example - relevant package installation

You need to install GISio (https://github.com/aleaf/GIS\_utils), fiona, pyproj, rtree and rasterio

GISio might not be available in common python package list pycharm is using and you have to install it manually..

- 1. open your Anaconda Prompt
- 2. conda install pip (if you don't have)
- type "pip install https://github.com/aleaf/GIS\_utils/archive/master.zip"

```
|base| C:\Users\Harry>pip install https://github.com/aleaf/GIS_utils/archive/master.zip
| Collecting https://github.com/aleaf/GIS_utils/archive/master.zip
| Downloading https://github.com/aleaf/GIS_utils/archive/master.zip
| -1.2888_3.WB\Delta.com/aleaf/GIS_utils/archive/master.zip
| -1.2888_3.WB\Delta.com/aleaf/GIS_utils/archive/master.zip
| Collected packages: GIS-utils | Collected packages: GIS-utils | Collected packages: GIS-utils | Collected packages: GIS-utils | Collected packages: GIS-utils | Collected packages: GIS-utils | Collected packages: GIS-utils | Collected packages: GIS-utils | Collected packages: GIS-utils | Collected packages | Collected packages | Collected packages | Collected packages | Collected packages | Collected packages | Collected packages | Collected packages | Collected packages | Collected packages | Collected packages | Collected packages | Collected packages | Collected packages | Collected packages | Collected packages | Collected packages | Collected packages | Collected packages | Collected packages | Collected packages | Collected packages | Collected packages | Collected packages | Collected packages | Collected packages | Collected packages | Collected packages | Collected packages | Collected packages | Collected packages | Collected packages | Collected packages | Collected packages | Collected packages | Collected packages | Collected packages | Collected packages | Collected packages | Collected packages | Collected packages | Collected packages | Collected packages | Collected packages | Collected packages | Collected packages | Collected packages | Collected packages | Collected packages | Collected packages | Collected packages | Collected packages | Collected packages | Collected packages | Collected packages | Collected packages | Collected packages | Collected packages | Collected packages | Collected packages | Collected packages | Collected packages | Collected packages | Collected packages | Collected packages | Collected packages | Collected packages | Collec
```

#### Example - create IBOUND array

```
import matplotlib.pyplot as plt
from shapely.geometry import mapping
from rasterio import features
from rasterio import Affine
from GISio import shp2df, get proj4
# model grid info
xul, yul = 522000., 8420000.
rotation = 0
dx = 250. # cell spacing in meters
dy = 250.
nrow, ncol = 40, 50 # number of rows and columns
```

#### Example - cont'd

```
fname = './Unit_boundaries.shp'
df = shp2df(fname)
print(df.geometry[0].bounds) # domain extent
# convert feature to GeoJSON
feature gj = mapping(df.geometry[0])
# create a list of (feature, number) tuples
# the number for each feature will be assigned to the in
shapes = [(feature_gj, 1)]
# create a rasterio. Affine reference for the grid
trans = Affine(dx, 0, xul,
               0, -dv, vul)
```

#### Example - cont'd

```
# "rasterize" the features to a numpy array
result = features.rasterize(shapes, out_shape=(nrow, nco
print(result) # this is your IBOUND for mf

# plot IBOUND array
plt.figure()
```

plt.imshow(result) # image show

plt.title('IBOUND')

# Example - coarse discretization

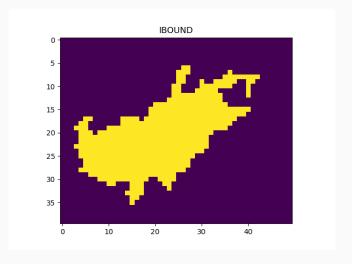

$$dx = 250$$
,  $dy = 250$ .  $nrow = 40$ ,  $ncol = 50$ 

# Example - fine discretization

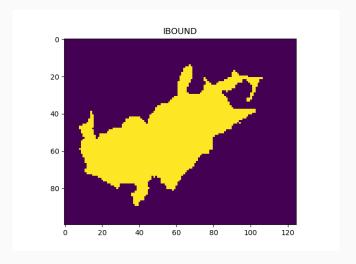

$$dx = 100$$
,  $dy = 100$ .  $nrow = 100$ ,  $ncol = 125$